## ID 検索から友だちを追加する

友だちの LINE ID で検索を行い、友だちを追加することができます。手順は以下を参照してください。

1. [ホーム] >右上の [友だち追加] アイコンをタップ

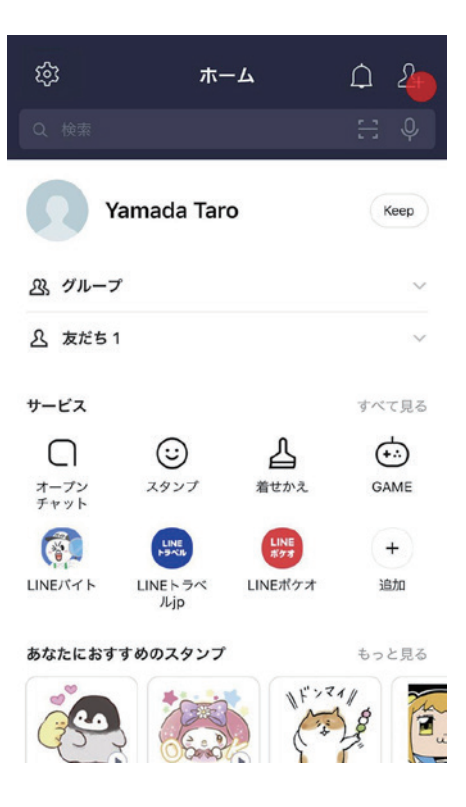

2. [検索]をタップ

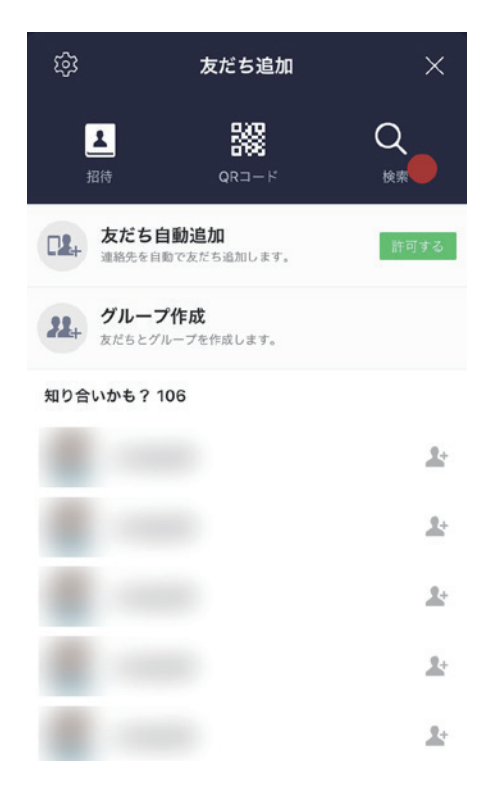

3. 友だちの ID を入力し [ 検索 ] アイコンをタップ

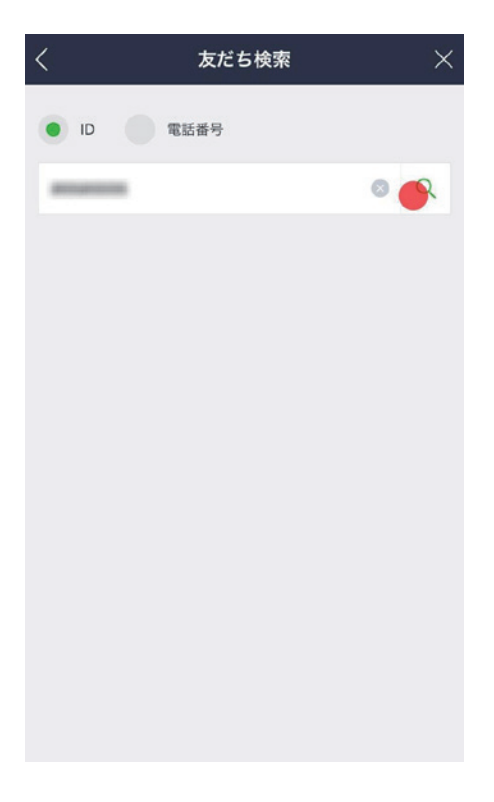

4. 友だちが表示されたら、[追加]をタップ

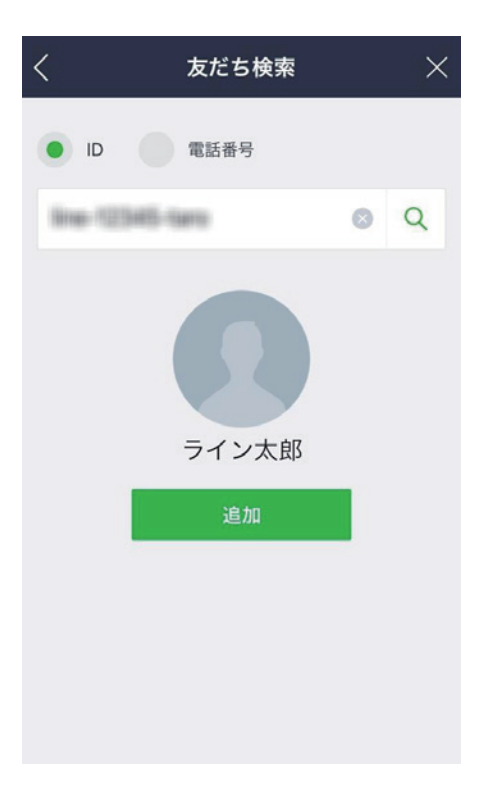

※青少年保護のため年齢確認をしていない方は LINE ID 検索を利用できません。また、LINE ID 検索 の乱用防止のため、一定回数以上の検索や連続して LINE ID を間違えた場合には、検索機能が一定期間、 利用できなくなります

## QR コードで友だちを追加する

友だちの QR コードを読み込む、もしくは自分の QR コードを友だちに読み込んでもらうことで、簡単 に友だちを追加することができます。手順は以下を参照してください。

1. [ホーム] > [友だち追加] > [QR コード] をタップします。

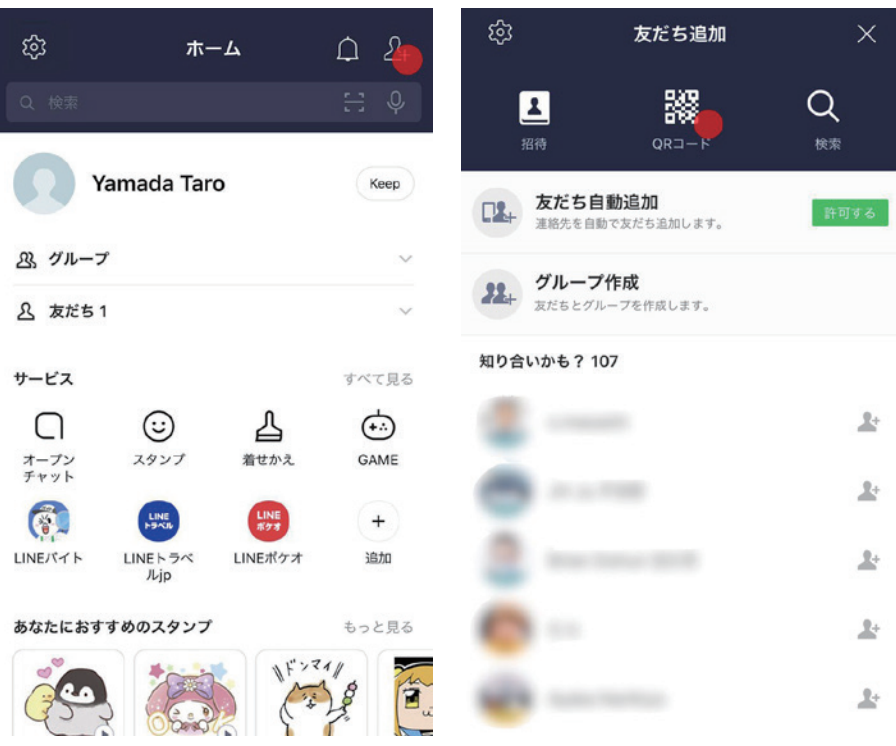

2. [QR コードリーダー ] を開き、追加したい友だちの [ マイ QR コード ] を読み込んでください。右 上の写真一覧からは、データでもらった QR コードを読み込むこともできます。

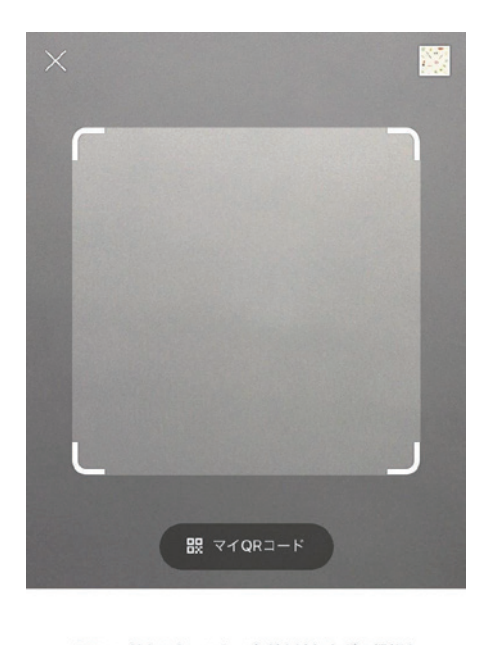

QRコードをスキャンして友だち追加などの機能を 利用できます。

3. 相手の QR コードを読み込むと、その友だちが表示されますので [ 追加 ] をタップ。

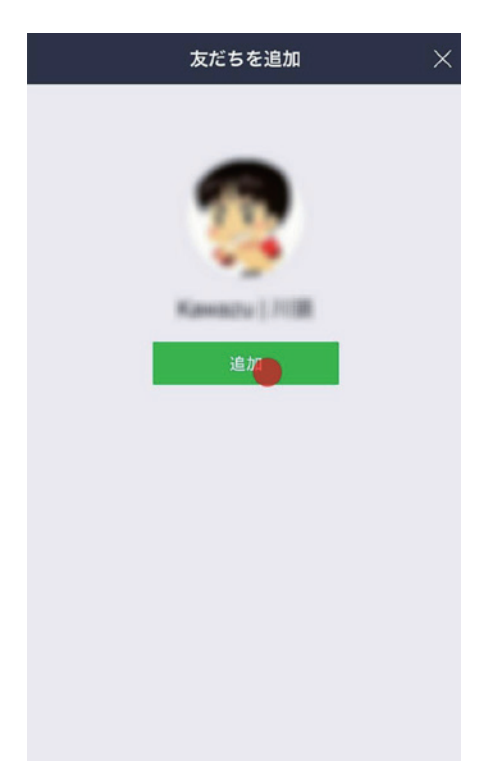